# **RadarOpus Instructievideo's Nederlands**

Indien ontvangen op papier, download dit bestand dan ook voor de actieve videolinks: **[www.lutravision.nl](http://www.lutravision.nl/)**

## **Introductievideo's**

Met de eerste video's zal het mogelijk zijn snel een casus uit te werken en op te slaan.

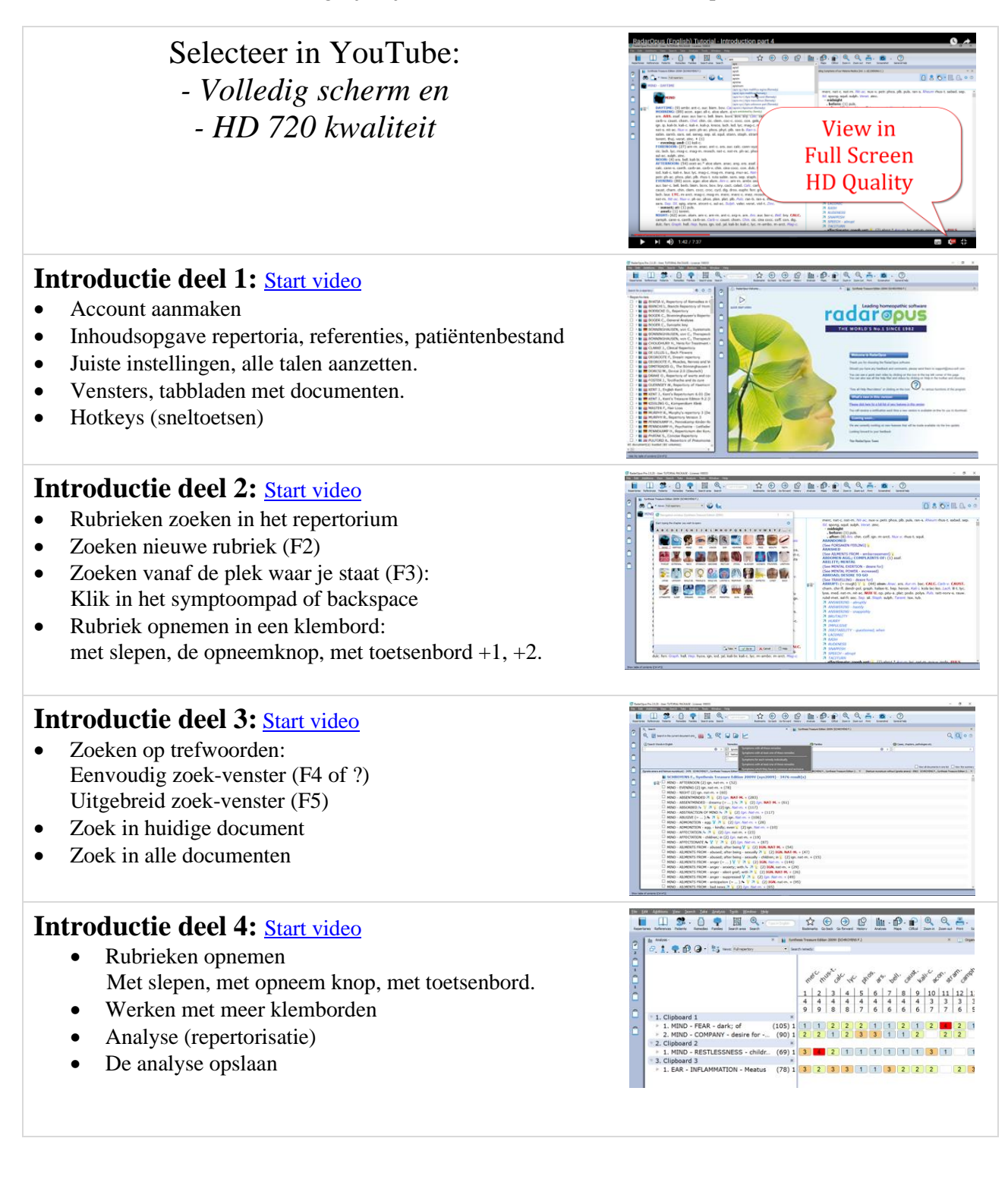

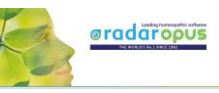

sew.com<br>sis Treasure Edition 2009V (sys2009) - 114 res<br>sr - stormy weather; during V V 7 x (1) Rhod. +<br>tIND - weather - windy and stormy weather - before

 $^{\circ}$ 

 $\sim$   $\alpha$   $\alpha$ 

 $\begin{array}{c} \textbf{O} \text{ transition (20)}\\ \textbf{O} \times \boxed{\text{col} \text{ function of } \text{number}}\\ \textbf{O} \times \boxed{\text{col} \text{ function of } \text{sum of } \text{sum}}\\ \end{array}$ 

#### **Introductie deel 5:** [Start video](https://youtu.be/_rjx6tMWayg)

- Eén remedie zoeken
- Eén remedie & één woord zoeken
- Eenvoudig zoeken (? of F4)
- Uitgebreid zoeken (F5)
- Het hele repertorium of een zoekgebied
- In een referentie (MM) zoeken

# **Meer video's Nederlands gesproken**

#### **Een Backup maken:** [start video](https://youtu.be/p5KOUMn4dOI)

• In een handeling een backup maken van alle patiëntenbestanden, los opgeslagen analyses, en eigen repertoriumaddities.

#### **Tweetalige Synthesis: Engels & Nederlands** [start video](https://youtu.be/VgkX_x97qOU)

- Engels & Nederlands bladeren
- Trefwoord zoeken: Engels of Nederlands

### **Zoeken in Nederlandse referenties**

[Start video](https://youtu.be/rFGExzh3wAg)

- Allen Sleutelsymptomen
- Boericke/Phatak
- en andere Nederlandstalige titels

#### **Remedie zoeken met (?** of **F4) of (F5)**

Hoewel het al wat uitgelegd is in video "Introductie deel 5" hier nog meer uitleg:

#### **Met eenvoudig zoeken (? of F4)**

- [Start deel 1:](https://youtu.be/QhWr_zNuoHI) inleiding
- [Start deel 2:](https://youtu.be/h0Zb_x0fz-0) zoeken rubrieksgrootte of gradaties
- [Start deel 3:](https://youtu.be/nYm08LzNLC4) in een deel van het repertorium
- [Start deel 4:](https://youtu.be/VXpxqlKmUnc) remedie en een woord

#### **Met uitgebreid zoeken (F5**)

- [Start deel 1:](https://youtu.be/VwaZtuUv2r8) inleidin[g](https://youtu.be/NZi_FANssys)
- [Start deel 2:](https://youtu.be/NZi_FANssys) zoeken rubrieksgrootte of gradaties
- [Start deel 3:](https://youtu.be/61w2jYxRnnQ) in een deel van het repertorium
- [Start deel 4:](https://youtu.be/Uh3d7OBUaYE) remedie en een woord

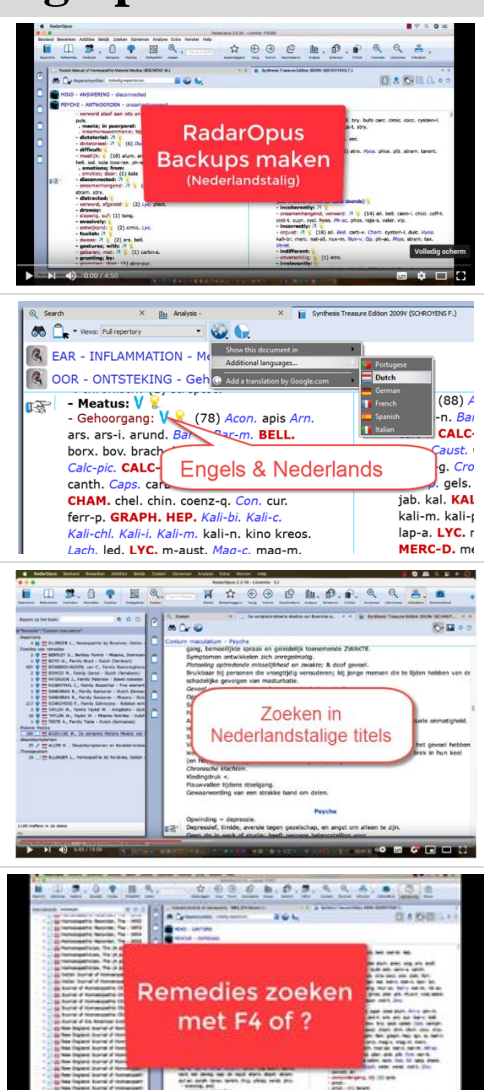

### **Remedies vergelijken met (F5)**

Zoek en vergelijk twee of meer remedies door het repertorium.

- [Start deel 1:](https://youtu.be/KS4iLlI3SrY) inleiding
- $\bullet$  [Start deel 2:](https://youtu.be/NZi_FANssys) in een deel van het repertorium
- [Start deel 3:](https://youtu.be/SrQFEe7VIhw) kort herhaald

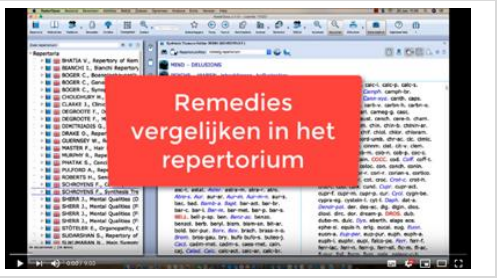

*Meer in het Nederlands gesproken op verzoek. Bekijk alle overige instructievideo's in de Engelse handleiding.*